# **Postsecondary Opportunities Coursework Review Window**

The Postsecondary Opportunities (PO) Indicator encourages schools and students to participate in activities and programs that enhance readiness for life after high school. Offering multiple <u>college- and career-readiness choices</u> (e.g., AP/IB Coursework, Dual/Concurrent Enrollment, Career Tech coursework, and/or Internships) empowers districts to highlight local approaches to ensuring students are prepared for success after high school. Research has shown that doing so can improve graduation rates.

| Leading Indicators              | 5                   |                           | Outcome Indicators       |
|---------------------------------|---------------------|---------------------------|--------------------------|
| Opportunity Measures            | Observed Growth     | Status I                  | Post-Secondary Readiness |
| Engagement<br>and<br>Attendance | Student<br>Progress | Assessment<br>Performance |                          |

Data are monitored throughout the year and confirmed during the Postsecondary Opportunities (PO) Coursework Review Window, helping us to:

- Gauge how well we are providing access to at least one opportunity for all of our 11<sup>th</sup> and 12<sup>th</sup> grade students;
- Connect students' Individual Career and Academic Plans (ICAP) to identify areas we may need to expand access; and
- Compare with other data (i.e., attendance, grades, etc.) to identify what is working and what may need to improve to plan the next steps.

Data verified through the PO Coursework Review Window are used to calculate participation rates for the Postsecondary Opportunities indicator that will be displayed on the public dashboard at <u>Oklaschools.com</u>.

Pursuant to OAC 210:10-13-18(c)(6), the PO Coursework Review Window facilitated through the Accountability Reporting application in Single Sign-On, allows schools to:

- Review grades that have been submitted for all courses (including postsecondary courses) displayed in the "Coursework" tab found under "Student Data."
- Confirm that students in grades 11 and 12 are receiving credit for postsecondary eligible coursework when they have completed the approved course by earning a D or higher; students may take multiple qualifying courses, but every student may only count once for the Postsecondary Opportunities Indicator.

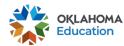

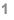

# **Confirming Students Received Credit**

Begin by signing into Single Sign-on and going to Accountability Reporting

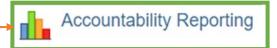

From Accountability Reporting, click on the **Student Data** tab; next, select the **Coursework** tab.

If you are a district user, you will need to select a high school.

|          |             |            | 1                | Contact | School Data | Student Dat | a Reports <del>-</del> | Conflicts | Appeals  | 3          |
|----------|-------------|------------|------------------|---------|-------------|-------------|------------------------|-----------|----------|------------|
| Students | Enrollments | Attendance | English Learners | Assessi | ments Asses | sments ELP  | Enrollment Grad        | duations  | Dropouts | Coursework |

First, set the year to the current school year, then click **s** to open the flat file. Note: the icon will turn blue when the file is ready to open; this may take several seconds.

| Year 2023 🗸 |                         |               |                |
|-------------|-------------------------|---------------|----------------|
|             | Records 1 to 100 of 117 | Prev 1 2 Next | <b>≰</b> ≣ ¢ ≈ |
|             |                         |               |                |

Next, a new table will display information related to all students' courses. Information in the table includes the following fields to note.

|                |                         | Prev 1 2 3 4             | 5 30 N                    | ext |    |    |    |                  |                |                   | ▲ ⊡          | <b>*</b> *            |
|----------------|-------------------------|--------------------------|---------------------------|-----|----|----|----|------------------|----------------|-------------------|--------------|-----------------------|
| Grade<br>Level | Local<br>Course<br>Code | Local Course Description | State Course<br>Code<br>ᢏ | T1  | Т2 | тз | Т4 | Course<br>Credit | Term Span<br>₽ | Instruction Level | PS<br>Course | PS Credit<br>Eligible |
| ×              |                         |                          |                           | ~   | ~  | ~  | ~  | ~                | ~              | ×                 | ✓            | ~                     |

- **Grade Level** allows you to filter by grade level so that you can check that students in grades <u>11</u> and <u>12</u> show all their postsecondary term grade(s).
- T1, T2, T3, and T4
  - T1 One-semester course (student must have one grade)
  - T2 Two-semester course (student must have two grades)
  - T3 Trimester course (student must have three grades)
  - T4 Year long course (student must have four grades)
- **Term Span** shows how the course term, e.g., "Full school year" and/or "Semester," is broken up.
- PS Course allows you to filter for postsecondary courses that are approved for credit for the Postsecondary Opportunities Indicator, as shown <u>here</u>.
- **PS Credit Eligible** allows you to filter for postsecondary courses that are currently meeting the minimum criteria for credit.

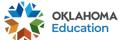

# Confirming PS Courses and PS Credit Eligibility

Use the \_\_\_\_\_ in the Grade Level column to review records for students in grades 11 or 12. Next, use the \_\_\_\_\_ in the PS course column to show Y. This will update the display to show PS course records that may be eligible for PS credit. If the value under "PS Credit Eligible" is Y, the course will receive credit for the PO indicator. If the value in N, the course is not currently receiving credit. If you hover over the N, a tooltip will appear detailing the reason the course in not counting.

|                |                         |                          |                      |    |    |    |    |                  |                | 2                 |                  | ¢ ( ^ )               |
|----------------|-------------------------|--------------------------|----------------------|----|----|----|----|------------------|----------------|-------------------|------------------|-----------------------|
| Grade<br>Level | Local<br>Course<br>Code | LOCal Course Description | State Course<br>Code | T1 | T2 | T3 | T4 | Course<br>Credit | Term Span<br>₽ | Instruction Level | PS<br>Course     | PS Credit<br>Eligible |
| 11 - (4 🗸      | ~                       | ~                        | ~                    | ~  | ~  | ~  | ~  | ~                |                | ~                 | <b>Y</b> - (4) 🗸 | N - (4) 🗸 🗸           |
| 11             | 70513S1                 | EMPLOYMENT PRACTICUM S1  | 8106                 |    | A  |    |    | 0.50             | Semester       | General           | Y                | N                     |
| 11             | 70513S2                 | EMPLOYMENT PRACTICUM S2  | 8106                 |    |    |    |    | 0.50             | Semester       | General           | Y                | Ν                     |

Reminder: Only students in grades 11 and 12 are eligible for PS credit when they successfully complete a course by earning a D or higher. Additionally, students that participate in more than one PO course only earn a maximum of one (1) postsecondary credit.

### **Frequently Asked Questions**

How are the school course and coursework tables in the Accountability Reporting application populated?

Coursework information, displayed in both the School Course and Coursework tables, is populated using information from your local SIS via the Wave. The tables provided below display how the data are mapped.

| School Courses Field     | Wave Object/s used to Populate           |
|--------------------------|------------------------------------------|
| Local Course Code        | Wave 1.9 SchoolCourseInfoObject          |
| Local Course Description | Wave 1.9 SchoolCourseInfoObject          |
| State Course Code        | Wave 1.9 SchoolCourseInfoObject          |
| Course Credit            | Wave 1.9 SchoolCourseInfoObject          |
| Term Span                | Wave 1.22 TermInfoObject                 |
| Instructional Level      | Wave 1.11 SectionInfoObject              |
| Student Count            | Wave 1.20 StudentSectionEnrollmentObject |

### $\textbf{School Data} \rightarrow \textbf{School Courses}$

#### **Coursework** $\rightarrow$ Student Data

| Coursework Field | Wave Object/s Used to Populate          |
|------------------|-----------------------------------------|
| Grade Level      | Wave 1.19 StudentSchoolEnrollmentObject |

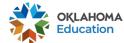

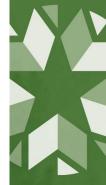

### How is postsecondary opportunity participation measured?

The Postsecondary Opportunities indicator reflects how well schools are preparing juniors and seniors for life after high school by examining the percentage of juniors and seniors who successfully completed at least one opportunity. Participation rates are calculated using the formula shown below:

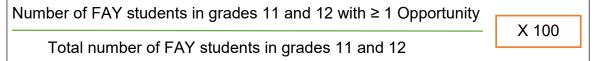

Reminder: A student only counts once in the numerator regardless of the number of opportunities they successfully completed.

The PS coursework report is open all school year to allow districts to monitor their data and make corrections as needed. At the end of the school year when the Wave rolls over, changes will no longer be accepted.

For additional questions, support, or feedback related to the PS Coursework report, please reach out to the Office of Accountability at <u>Accountability@sde.ok.gov</u> or (405) 522-5169.

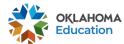

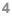